If you can not convert RealMedia(.rm/.rmvb) files and QuickTime(.mov) files to other format with RZ Video Converter, you can install VistaCodecs.

1. First Run VistaCodecs\_v473.exe to Install VistaCodec.(Please note, select "Complete")!

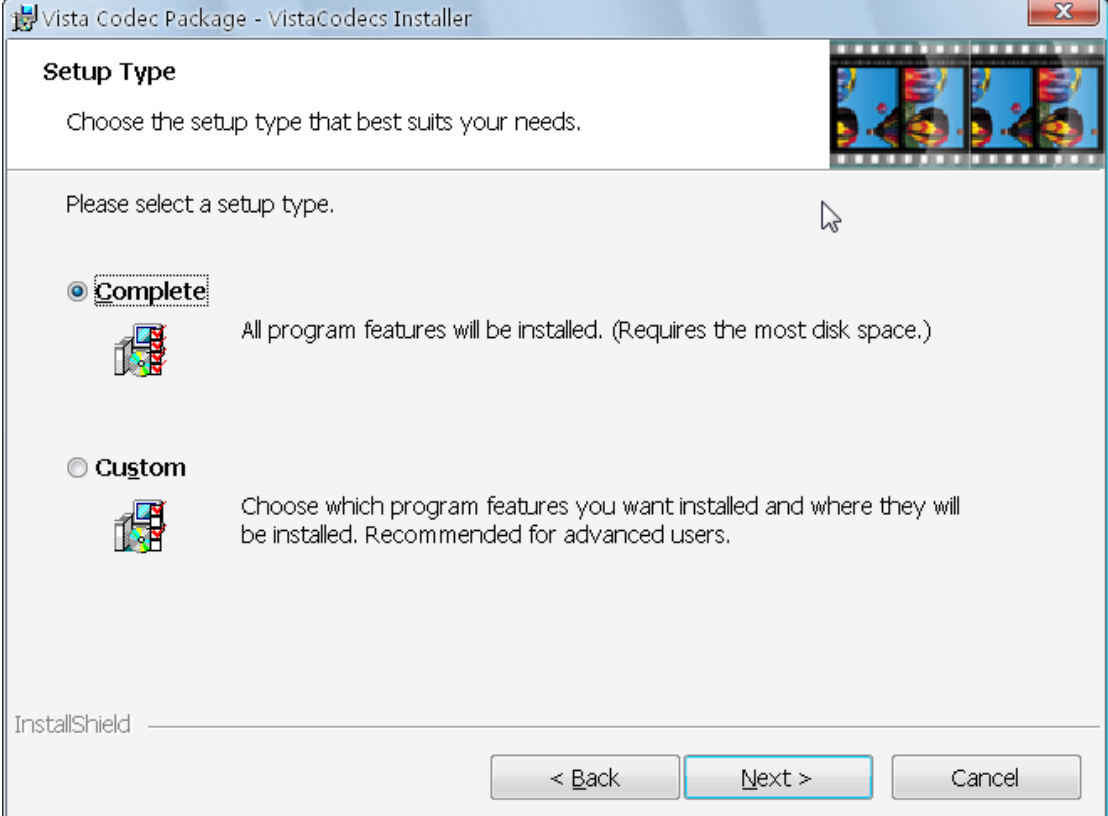

2.Config VistaCodecs-Video decoder

First run Video decoder configuration

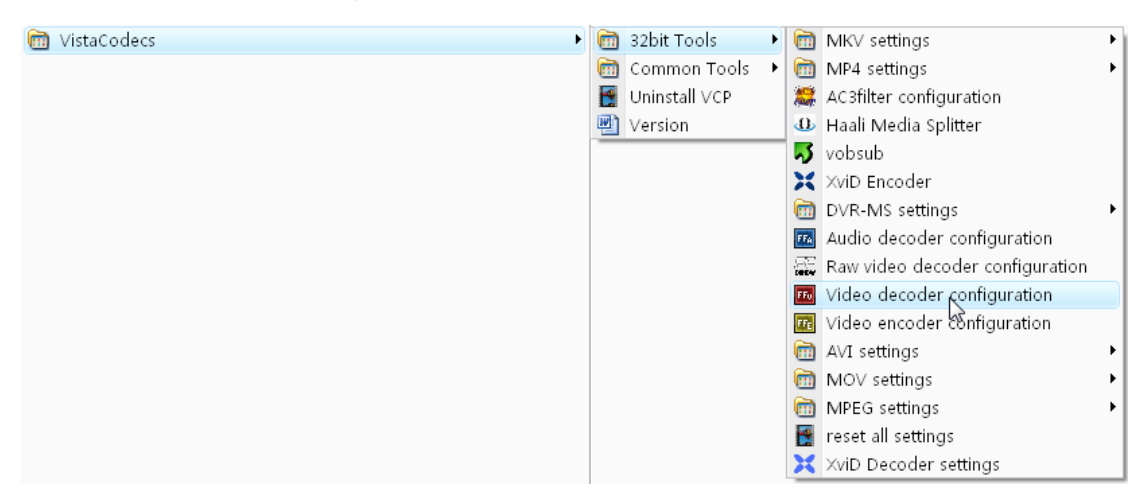

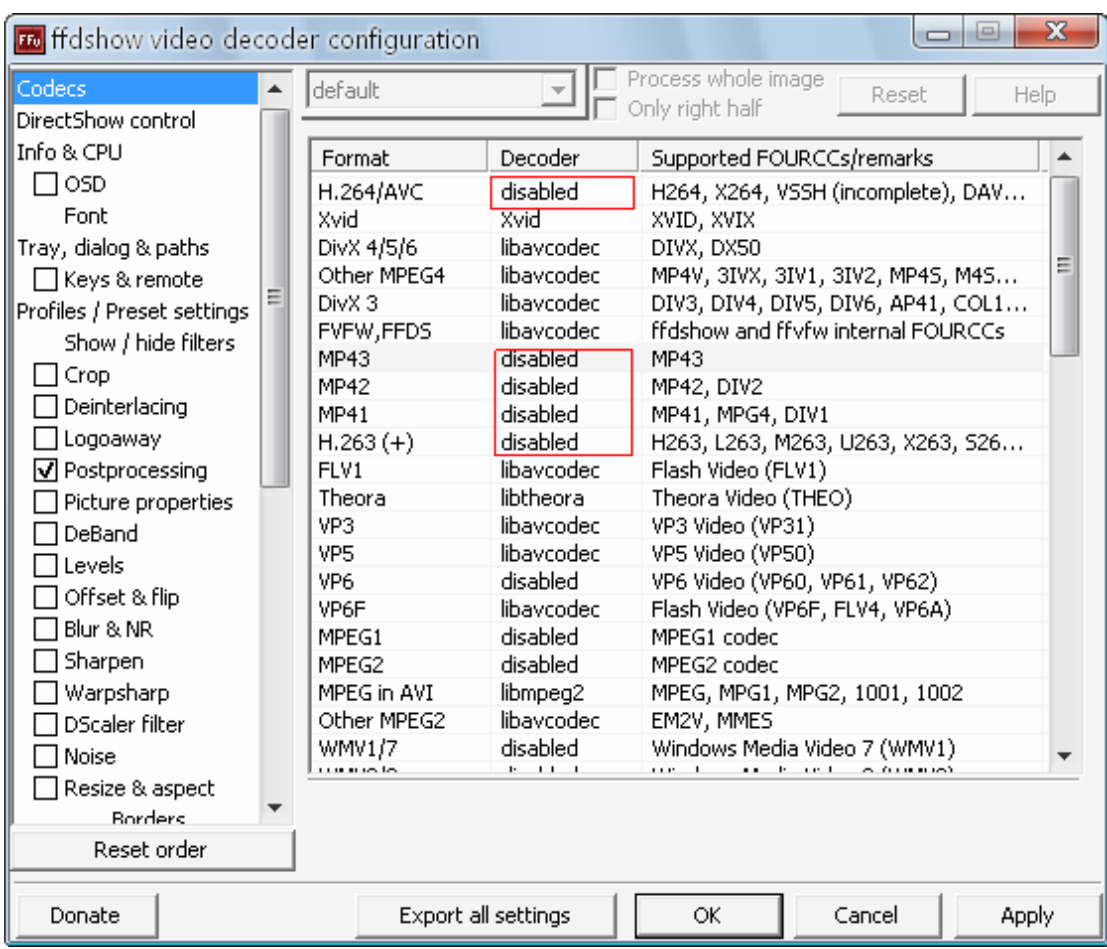

Then Disable H.264/AVC, Disable MP43, Disable MP42, Disable MP41, Disable H.263(+);

3.Config VistaCodecs-Audio decoder

First run Audio decoder configuration

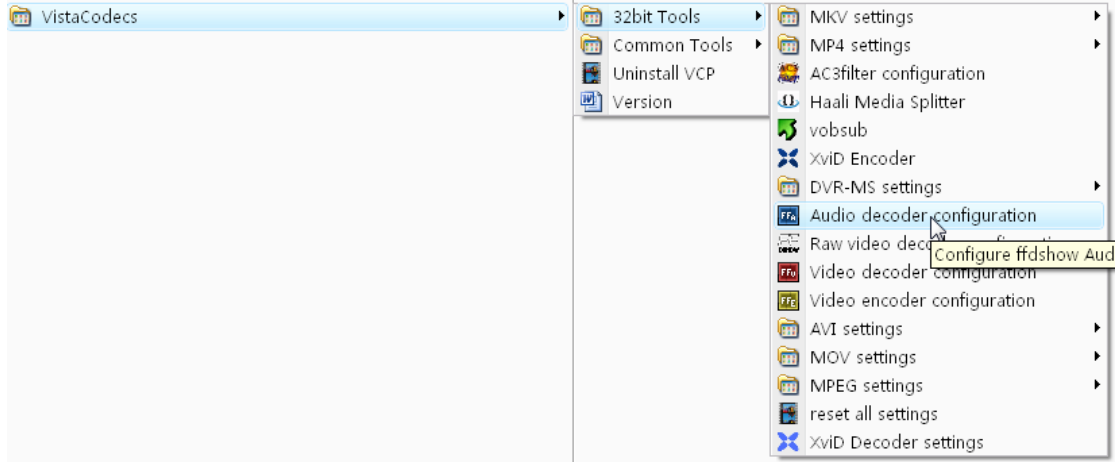

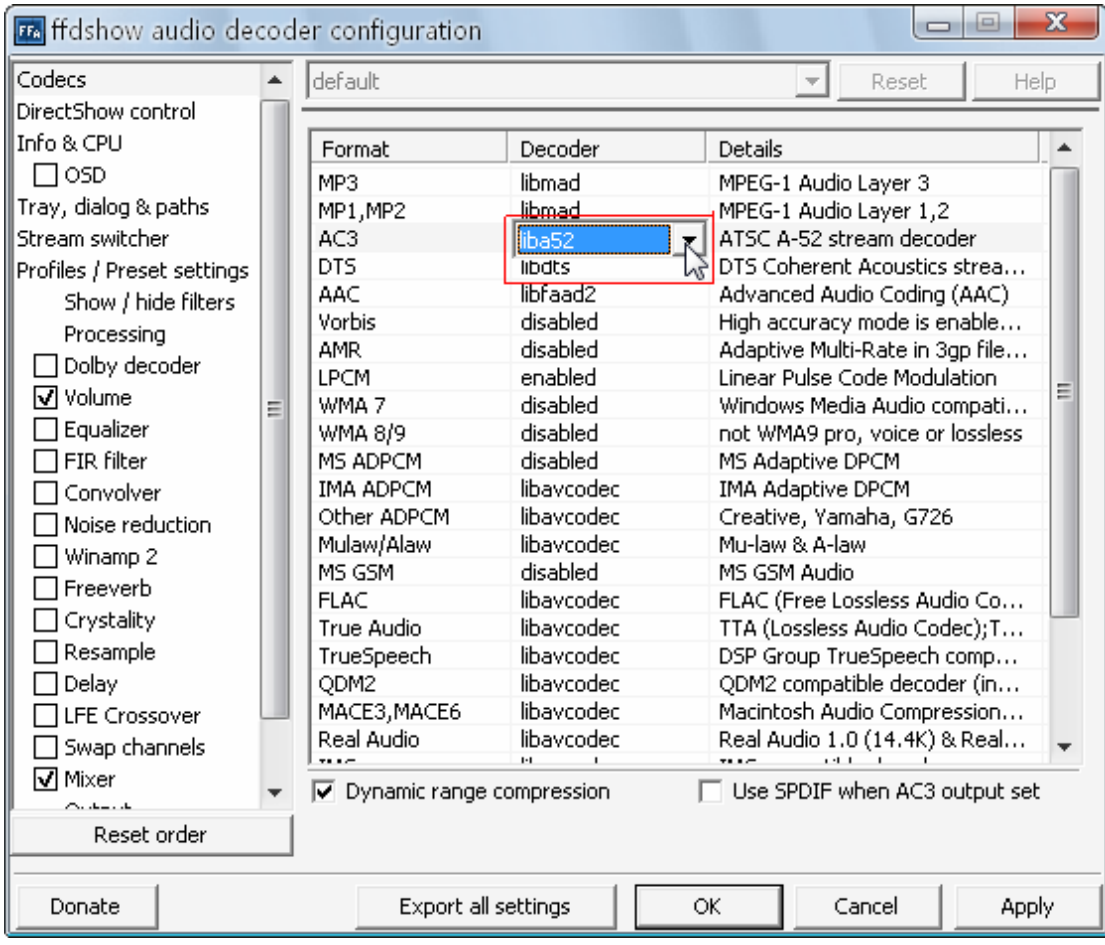

Then Enable  $AC3 = Iiba52$ , Enable DTS = libdts;

## 4.Config MOV

Click "set MOV for camera Vids"

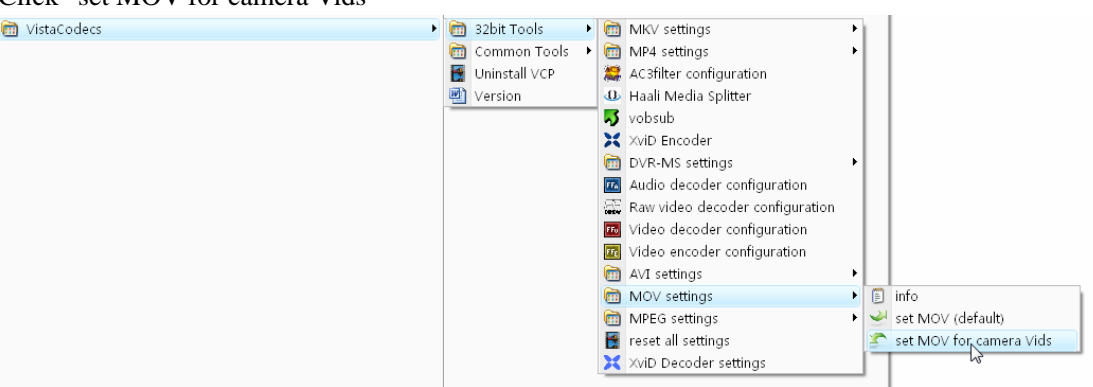

5.Reinstall RZ Video Converter!